<span id="page-0-0"></span>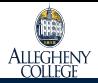

#### [Introduction](#page-0-0)

[Function](#page-3-0) [Expectations](#page-5-0) [Actuality](#page-6-0) [BeagleTM](#page-11-0)

[Method](#page-14-0)

[Results](#page-21-0)

[Conclusions](#page-25-0)

[Thanks To](#page-26-0)

# BeagleTM: An adaptable text mining method for relationship discovery in literature

Oliver BONHAM-CARTER Allegheny College Meadville, PA

FICC 2020

 $6th$ March

**KORK EXTERNE PROVIDE** 

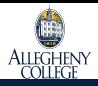

## The Role of Literature in Research

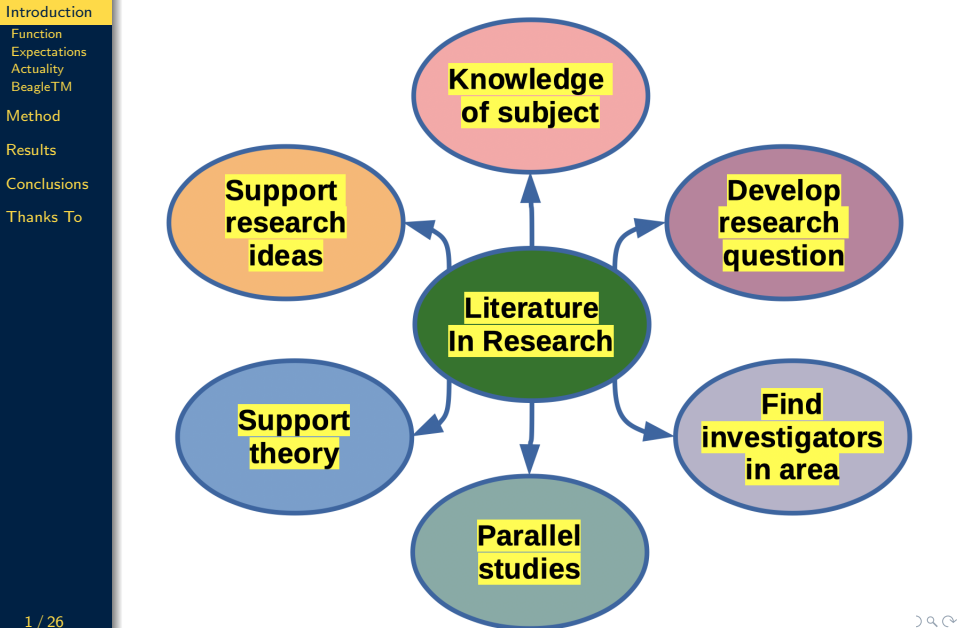

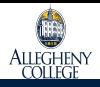

[Introduction](#page-0-0)

# Applying Literature in Research

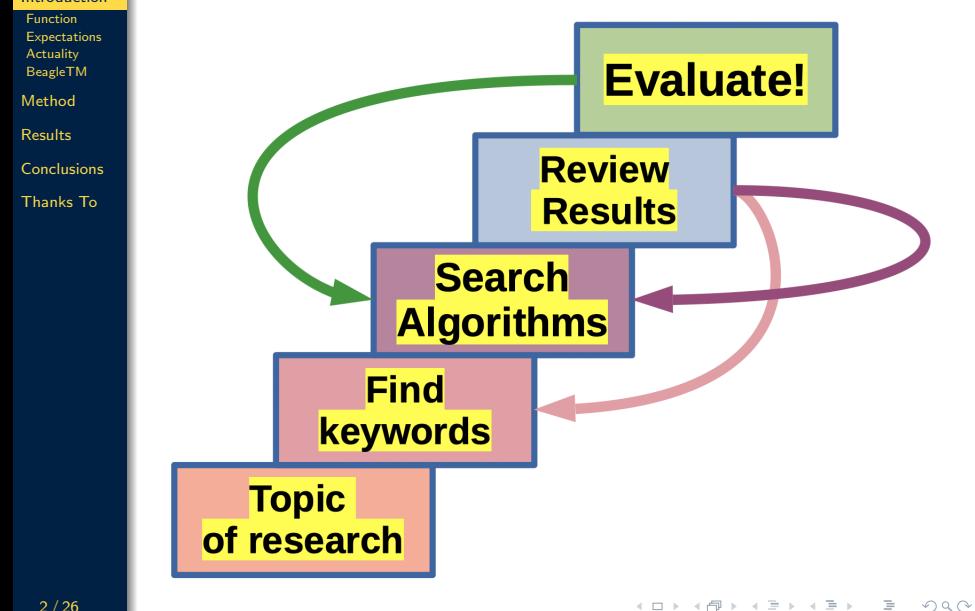

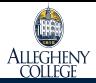

# <span id="page-3-0"></span>Function of Keywords

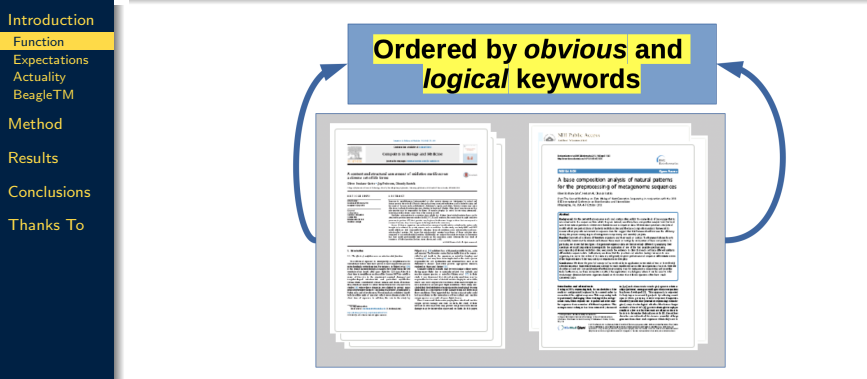

- To allow discovery by an **obvious** and **logical** connection to work
- To inform of scope
- To help diverse search algorithms organize articles by same criteria

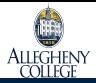

## Keywords Often Fail

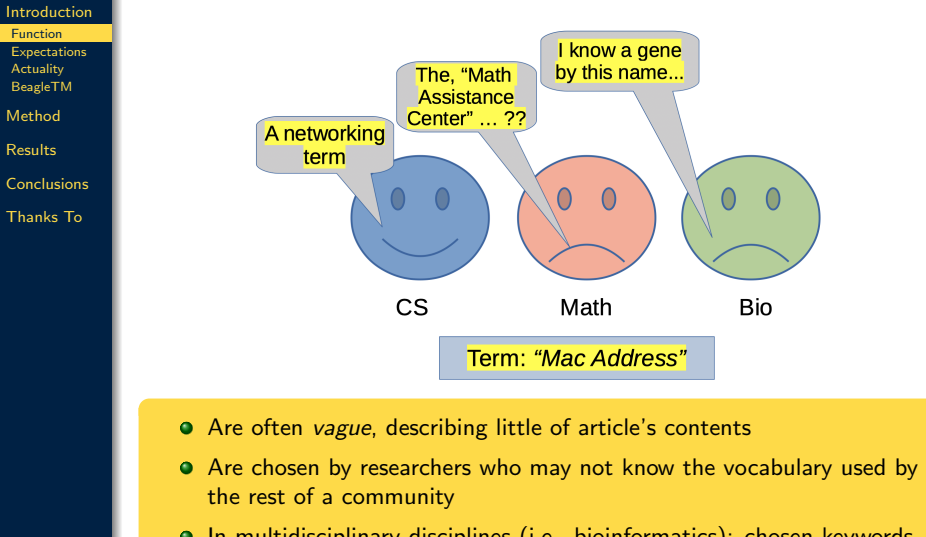

In multidisciplinary disciplines (i.e., bioinformatics): chosen keywords likely to have different meanings within own community

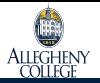

## <span id="page-5-0"></span>**Expectations**

The same keywords for all similar knowledge

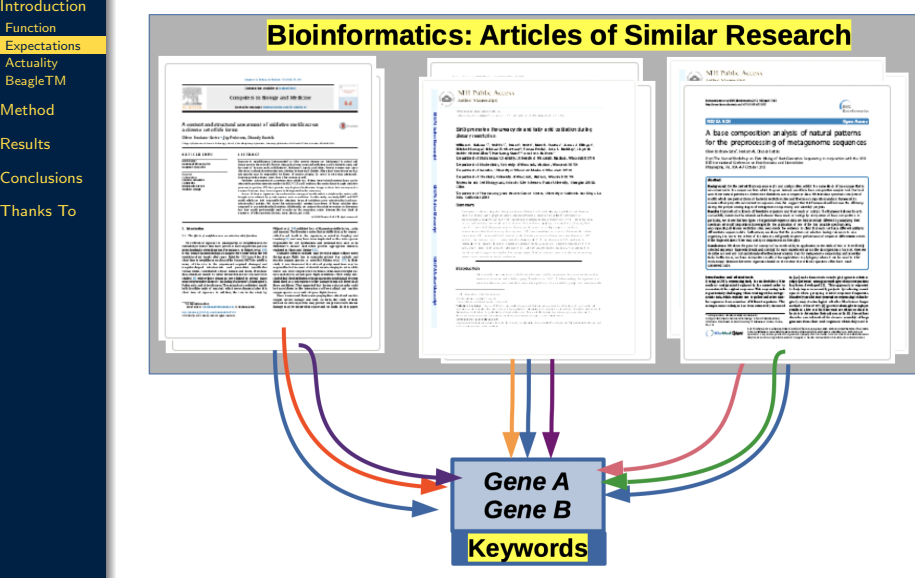

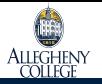

[Introduction](#page-0-0)

## <span id="page-6-0"></span>**Actuality** Articles have different keywords!

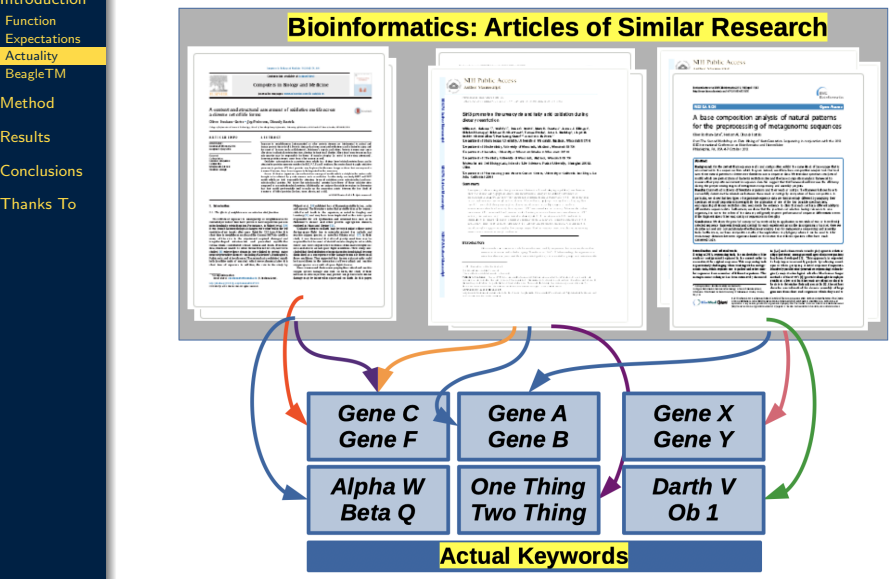

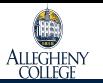

Three Main Problems With Keywords First

- [Introduction](#page-0-0) [Function](#page-3-0) **[Expectations](#page-5-0)** [Actuality](#page-6-0) [BeagleTM](#page-11-0) [Method](#page-14-0) [Results](#page-21-0)
- [Conclusions](#page-25-0)
- 
- [Thanks To](#page-26-0)
- No popular convention when creating keywords
- $\bullet$  Investigators call-it as they like ...
- No fixed language: An investigator's keyword usage must be (already) known to find his/her own articles
- Articles of old-fashioned keywords appear outdated

# Problems block research

KEEK KAREK KER LE HOROK

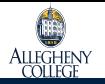

### For Example Different Terms, Same Interest Area

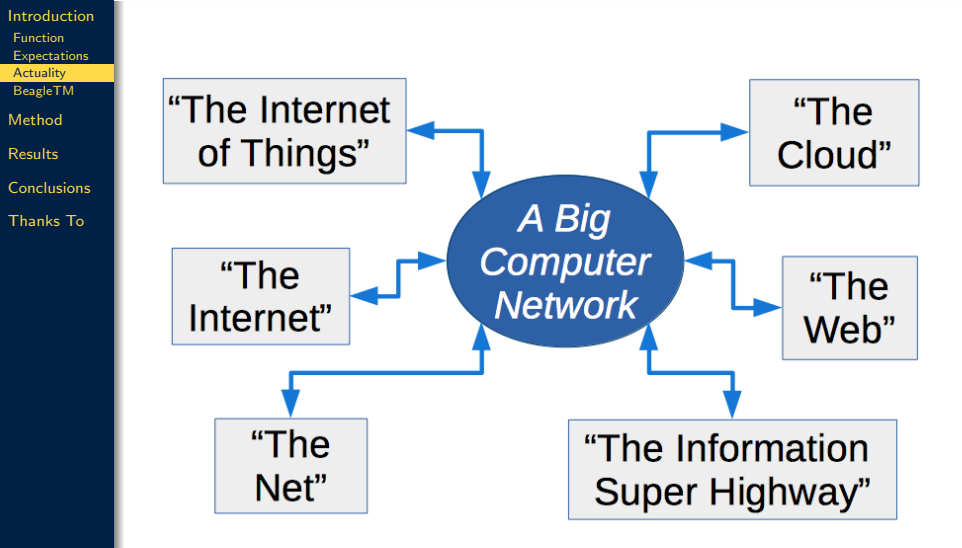

 $\mathbf{1} \oplus \mathbf{1} \rightarrow \mathbf{1} \oplus \mathbf{1} \rightarrow \mathbf{1} \oplus \mathbf{1} \rightarrow \mathbf{1} \oplus \mathbf{1} \rightarrow \mathbf{1} \oplus \mathbf{1} \rightarrow \mathbf{1} \oplus \mathbf{1} \rightarrow \mathbf{1} \oplus \mathbf{1} \rightarrow \mathbf{1} \oplus \mathbf{1} \rightarrow \mathbf{1} \oplus \mathbf{1} \rightarrow \mathbf{1} \oplus \mathbf{1} \rightarrow \mathbf{1} \oplus \mathbf{1} \rightarrow \mathbf{1} \oplus \mathbf{1} \rightarrow \mathbf{1} \oplus \mathbf{1} \$ 

 $QQQ$ 

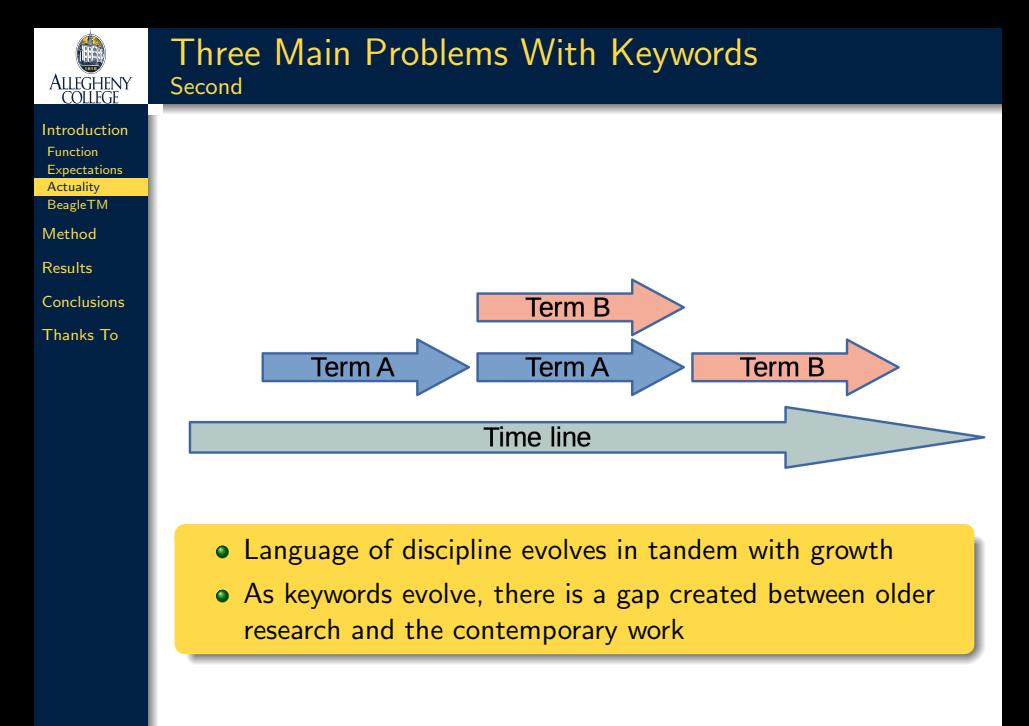

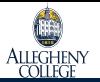

Introd [Function](#page-3-0) Expec Actua Beagle Metho Result Concl Thank

## Three Main Problems With Keywords

#### Third Problem

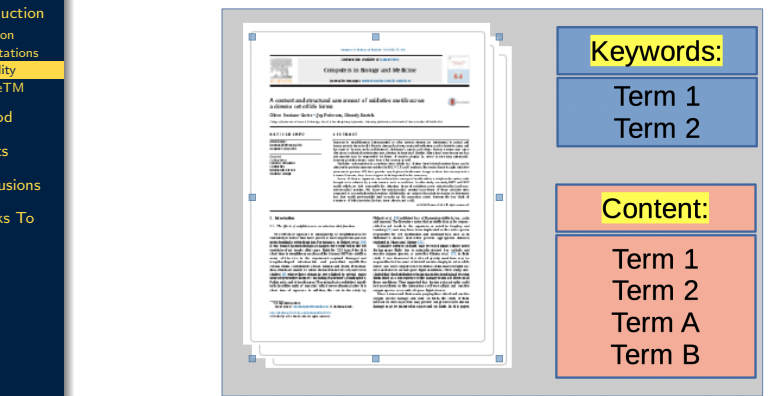

- Articles may contain information which is not indicated by their keywords
- One must be familiar with article to discover information
- This knowledge may be lost to community because search algorithms cannot locate it

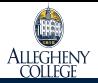

## <span id="page-11-0"></span>Research Interest

#### [Introduction](#page-0-0) [Function](#page-3-0) **[Expectations](#page-5-0) [Actuality](#page-6-0)** [BeagleTM](#page-11-0)

- [Method](#page-14-0)
- [Results](#page-21-0)
- [Conclusions](#page-25-0)
- [Thanks To](#page-26-0)

### **Questions**

- What relationships exist between works that follow similar themes?
- Can we find those relationships with a simple (low-tech) bag-of-words approach?
- What can we learn from these relationships

## Method and Prototype Tool

 $\bullet$  We developed a method and tool, *BeagleTM*, to apply a bag of words approach to finding relationships between papers.

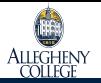

# A Text Mining Approach By BeagleTM

[Introduction](#page-0-0) [Function](#page-3-0) [Expectations](#page-5-0) **[Actuality](#page-6-0)** [BeagleTM](#page-11-0)

[Method](#page-14-0)

[Results](#page-21-0)

- [Conclusions](#page-25-0)
- [Thanks To](#page-26-0)
- BeagleTM processes a downloaded corpus of articles from NCBI's PubMed archive
	- Contents: at least 27 million articles from more than 7,000 journals
	- About 4 million of these articles are full text
- Tool is designed to show links (relationships) between terms, according to PubMed literature
- **•** BeagleTM processes articles individually; arbitrarily large corpus' could be used
- Other tools unsuccessfully tried to load all corpus data into memory before completing analysis

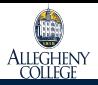

Linked By Articles in the Literature

[Introduction](#page-0-0) [Function](#page-3-0) **[Expectations](#page-5-0)** [Actuality](#page-6-0) [BeagleTM](#page-11-0)

[Method](#page-14-0)

[Results](#page-21-0)

[Conclusions](#page-25-0)

[Thanks To](#page-26-0)

- Tool is designed to show links between terms according to discussion in PubMed literature
- Supervised: need to know keywords for analysis
	- For example: want to find links between genes KW1 and KW2
- Relationship networks are drawn between articles according to a list of user-defined keywords

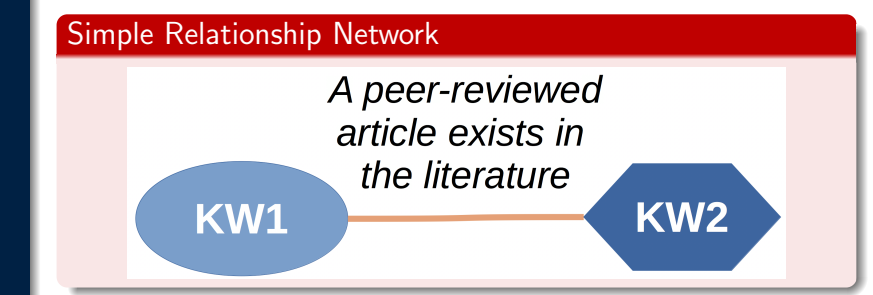

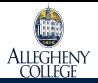

## <span id="page-14-0"></span>A Concentration on Abstracts

#### [Introduction](#page-0-0)

[Method](#page-14-0)

[Results](#page-21-0)

[Conclusions](#page-25-0)

[Thanks To](#page-26-0)

## Why article abstracts?

- Abstracts are about 255 words concerning contents
- Well chosen words; all details in abstract are likely important features in article
- Direct language; no sarcasm, misleading statements, etc.
- An idea in abstract ought to be supported by discussion
- Likely free of extraneous text that could confuse other text miners

**KOD KARD KED KED E VOOR** 

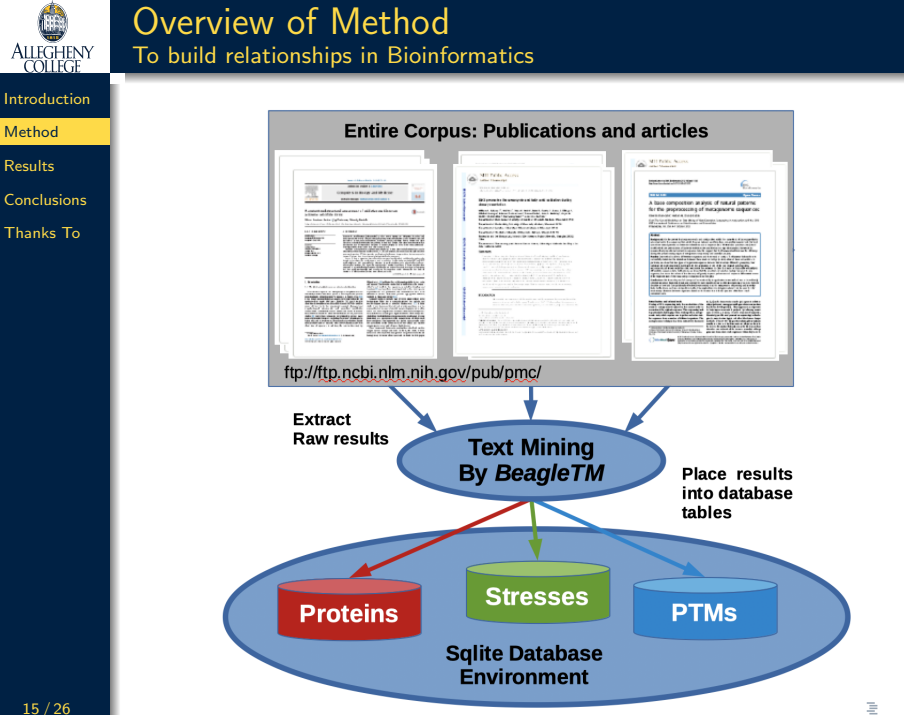

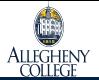

#### Article Meta-Data PubMed articles

#### [Introduction](#page-0-0)

[Method](#page-14-0)

[Results](#page-21-0)

[Conclusions](#page-25-0)

[Thanks To](#page-26-0)

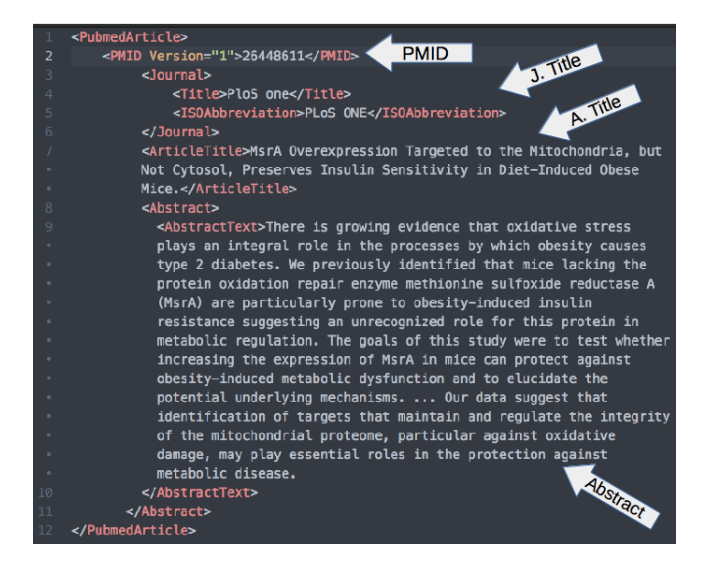

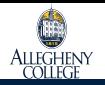

## For Each Article Parse our defined keywords

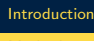

[Method](#page-14-0)

[Results](#page-21-0)

[Conclusions](#page-25-0)

[Thanks To](#page-26-0)

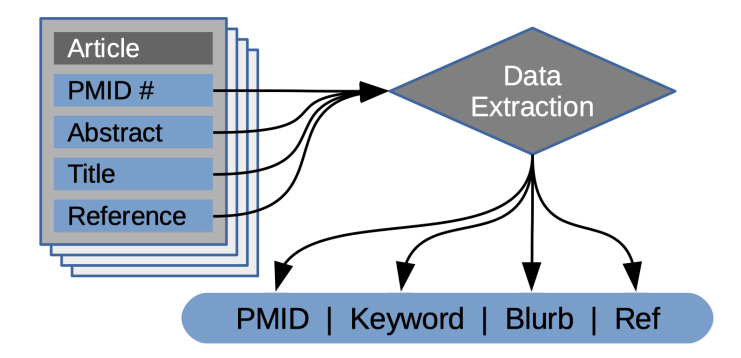

### Supervised: The keywords for an analysis must be defined

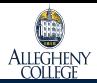

### Database Support Basic SQL

#### [Introduction](#page-0-0)

[Method](#page-14-0)

[Results](#page-21-0)

[Conclusions](#page-25-0)

[Thanks To](#page-26-0)

CREATE TABLE Functional ( pmid varchar PRIMARY KEY, funct varchar NOT NULL, count integer NOT NULL, blurb text NOT NULL, journal text NOT NULL );

CREATE TABLE Stress ( pmid varchar PRIMARY KEY, stress varchar NOT NULL, count integer NOT NULL, blurb text NOT NULL, journal text NOT NULL);

- SQL code to create two of the tables in our database: all tables similar.
- The PMID (and keyword) of articles containing the user-selected keywords, was recorded in an SQL base and PMID numbers were queried to build relationship networks

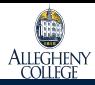

## Relationship Networks

[Introduction](#page-0-0)

[Method](#page-14-0)

[Results](#page-21-0)

[Conclusions](#page-25-0)

[Thanks To](#page-26-0)

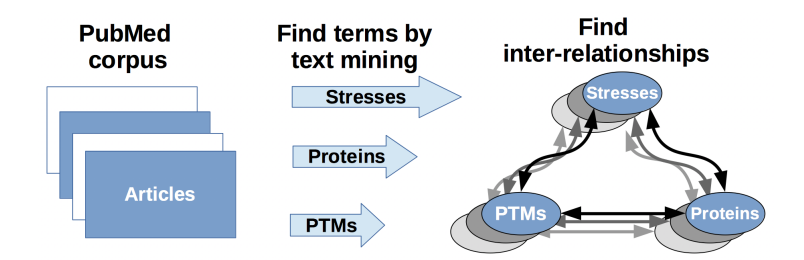

- We provide the terms Stress, Proteins, and PTMs (post-translational modifications) from bioinformatics
- An edge means that at least one study exists to connect two keyword nodes
- Terms that are guilty by association: Found studies are likely to connect the relevant terms

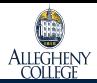

## <span id="page-20-0"></span>Our Keywords

[Introduction](#page-0-0)

[Method](#page-14-0)

[Results](#page-21-0)

**[Conclusions](#page-25-0)** 

[Thanks To](#page-26-0)

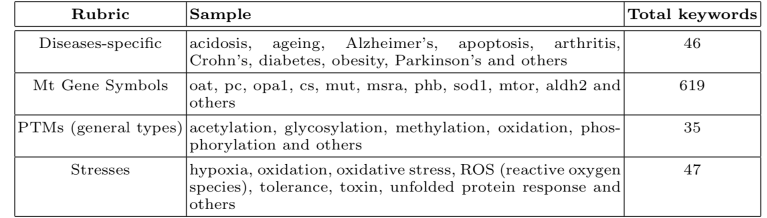

• Keyword for my own research: wanted to focus diseases and build any possible relationship networks using these other keywords, according to the literature

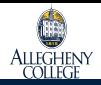

[Introduction](#page-0-0) [Method](#page-14-0)

# <span id="page-21-0"></span>Sod1 (protein) Relationship to Stress and Disease

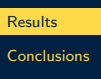

[Thanks To](#page-26-0)

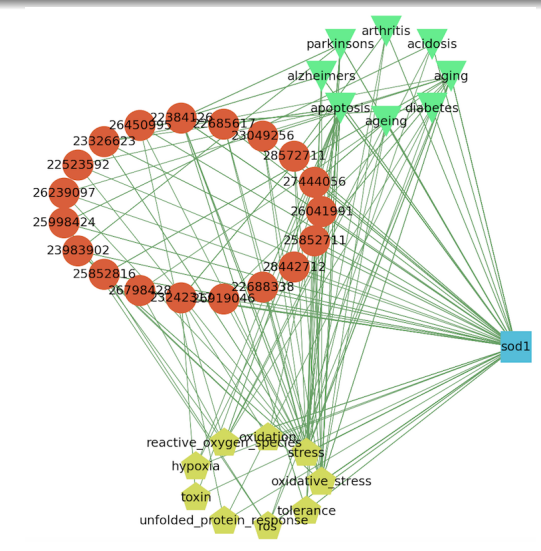

The circles and pentagons denote the PMIDs and stresses, the triangles denote the disorders that have documented relationships to the other nodes. 21/26**All edges denote that terms are connected b[y a](#page-20-0)t [le](#page-22-0)[a](#page-20-0)[st](#page-21-0) [o](#page-22-0)[ne](#page-20-0) [c](#page-24-0)[o](#page-24-0)[m](#page-21-0)mo[n](#page-25-0) [ar](#page-0-0)[ticl](#page-26-0)e,**  $\alpha$ 

# **ALLEGHENY**

[Introduction](#page-0-0) [Method](#page-14-0) [Results](#page-21-0) [Conclusions](#page-25-0) [Thanks To](#page-26-0)

# <span id="page-22-0"></span>Aging Relationship to Stress-type and PTMs

stress

oxidative stress

thyroxine

lactic acid

methionine sulfoxide

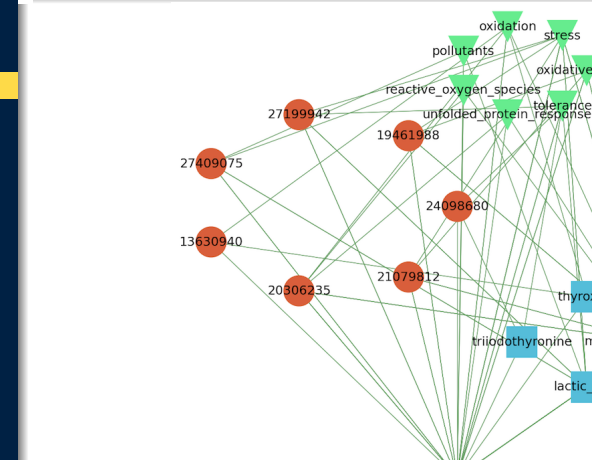

The red circles represent the PMID numbers for PubMed articles, the blue squares indicate PTMs, the green triangles denote the stress-factors and the mustard pentagons correspond to the ailment by name, to which all elements are related by the literature. KEL KARIK KEL KEL KARIK KEL

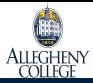

## <span id="page-23-0"></span>Alzheimer's Relationship to Stress and Disease

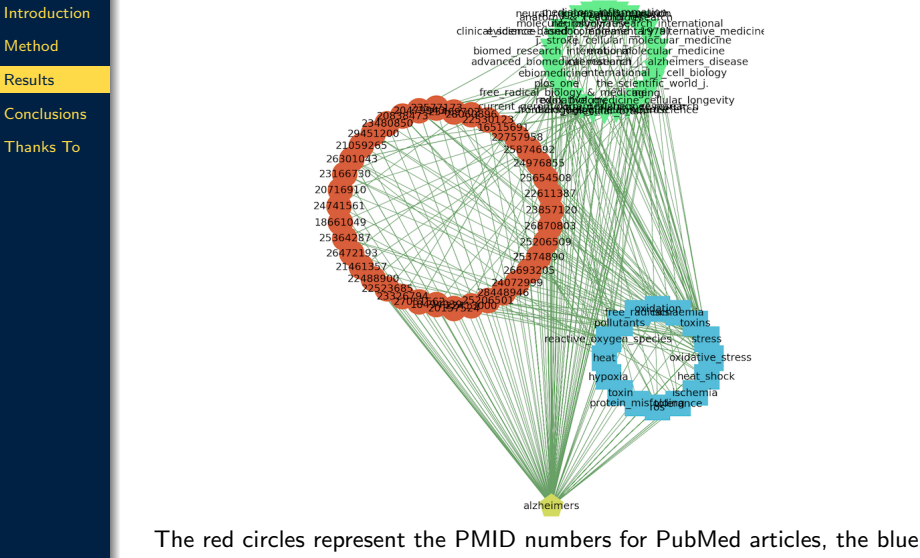

squares indicate stress-factors, the green triangles denote the journal names, and the mustard pentagon corresp[on](#page-22-0)d [t](#page-24-0)[o](#page-22-0) [th](#page-23-0)[e](#page-24-0) [ai](#page-20-0)[l](#page-21-0)[m](#page-24-0)[en](#page-25-0)[t](#page-20-0)[by](#page-24-0)[na](#page-0-0)[me](#page-26-0) ←ロト イ押ト イヨト イヨト  $OQ$ 

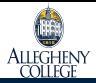

## <span id="page-24-0"></span>Acetylation's Relationship to PTMs and Disease

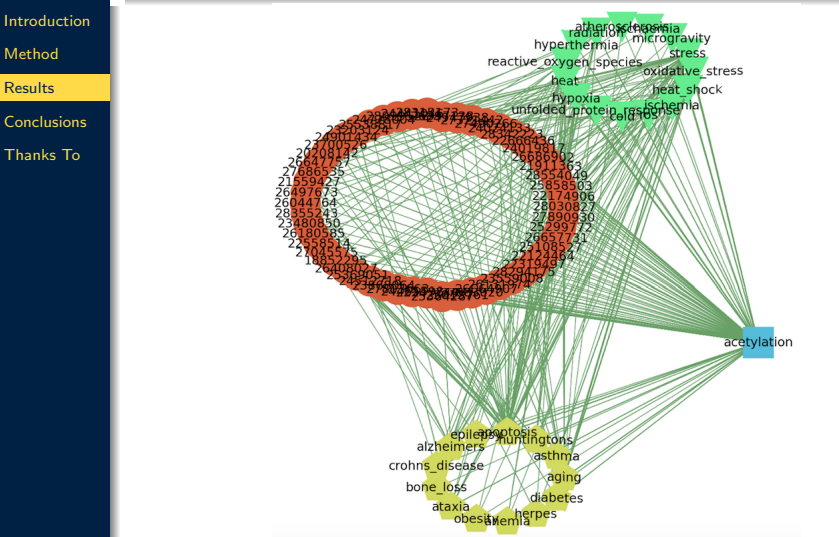

The red circles represent the PMID numbers for PubMed articles, the blue square indicates a PTM, the green triangles denote stresses, and the a alment pentagon correspond to t[he](#page-23-0) [ail](#page-25-0)[m](#page-20-0)[ent](#page-24-0)[by](#page-20-0) [n](#page-24-0)[a](#page-25-0)m[e.](#page-21-0)  $OQ$ 

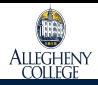

## <span id="page-25-0"></span>**Conclusions**

- [Introduction](#page-0-0) [Method](#page-14-0)
- [Results](#page-21-0)
- [Conclusions](#page-25-0)
- [Thanks To](#page-26-0)
- $\circ$  BeagleTM is a supervised method that couples text mining with database query to extract relationship networks from the literature
- Networks inform of studies sharing common themes (since they have the same actors who play roles)
- An edge means that at least one study exists to connect two keyword nodes
- The actual story behind the edge must be explained by returning to the original sources; the model cannot explain the relationship

**KOD KARD KED KED E VOOR** 

<span id="page-26-0"></span>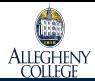

[Introduction](#page-0-0) [Method](#page-14-0) [Results](#page-21-0)

[Conclusions](#page-25-0)

[Thanks To](#page-26-0)

# Thank You! Questions?

[obonhamcarter@allegheny.edu](mailto:obonhamcarter@allegheny.edu)

[Professional Page:](https://www.cs.allegheny.edu/sites/obonhamcarter/) <https://www.cs.allegheny.edu/sites/obonhamcarter/>

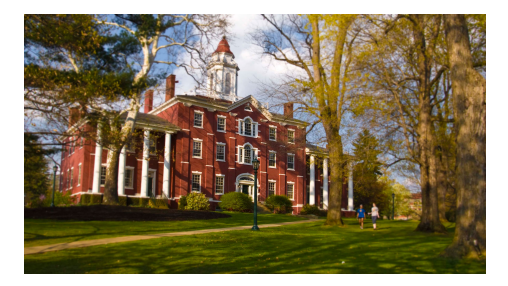